## **© À.Ì. Ìàêàðåíêî, Ä.Ô. Ìàð÷åíêîâ, 2008**

УДК 552.2:004.932.4

*Êè¿âñüêèé íàö³îíàëüíèé óí³âåðñèòåò ³ìåí³ Òàðàñà Øåâ÷åíêà, м. Kuї*<sup>8</sup>

## ЗАСТОСУВАННЯ ЦИФРОВИХ МЕТОДІВ **ОБРОБКИ ЗОБРАЖЕНЬ ЛО ФОТОГРАФІЙ** ШЛІФІВ ГІРСЬКИХ ПОРІД

Можливості сучасної цифрової техніки та відповідних програмних продуктів дають змогу швидко та якісно в інтерактивному режимі реалізувати багато методів цифрової обробки зображень. У галузі геології цифрова фотографія посідає значне місце у петрографічних та літологічних дослідженнях шліфів гірських порід. При цьому виникають як загальні проблеми, властиві для будь-якого цифрового зображення, так і низка специфічних, зумовлених вимогами галузі.

Зазначена робота є спробою частково вирішити основні недоліки, які трапляються у галузі геології під час цифрової обробки фотографій шліфів гірських порід.

**1. Постановка петрографічної задачі. Типові проблеми.** Під час обробки цифрових фотографій шліфів, як і будь-яких сигналів, основними задачами є:

- виділення корисного сигналу та його класифікація,
- якісна та кількісна інтерпретація отриманих даних.

Кожна із цих задач охоплює широке коло питань. У статті основну увагу приділено першій задачі, зокрема виділенню та підсиленню корисних сигналів. Такими сигналами у петрографії є межі зерен мінералів та включень, смужка Бекке, тріщини спайності та окремості тощо.

За допомогою електронних або оптичних мікроскопів з цифровими фотоприставками отримують цифрове зображення шліфа, що являє собою матрицю, кожен елемент (піксел) якої має чітко визначені координати і несе інформацію про колір зображення у певній точці. Спосіб визначення останнього залежить від обраної кольорової моделі, якою зазвичай є RGB (**R**ed-**G**reen-**B**lue). Це адитивна модель [1], де результуючий колір піксела визначається сумою трьох первинних кольорів (червоного, зеленого та синього), завдяки яким і названо цю модель. Якщо усі три компоненти приймають нульові значення, то отримуємо абсолютно чорний колір, максимальні значення – білий. Змішування у рівних пропорціях усіх трьох первинних кольорів дає шкалу сірого кольору, у різних – кольоровий тон.

Отже, зображення є двовимірним масивом даних, в якому закладено інформацію про колір та його інтенсивність у певній точці. Під час обробки зображень ми маємо справу із звичайними числовими, але двовимірними сигналами.

Для впевненого виділення сигналів потрібно провести ряд процедур, які дають змогу зробити їх виділення однозначним або максимально звузять коло можливих варіантів. При цьому виникають як загальні проблеми, властиві для будь-якого цифрового зображення, так і специфічні, спричинені фаховими вимогами.

*1.1. Наявність шуму у зображенні*. Будь-який сигнал може нести як корисну для нас інформацію, так і таку, що є завадою. Зареєстровані (не синтезовані) зображення завжди мають певний шум. У цифровій фотографії джерелами шумів, як правило, є неідеальність обладнання для захоплення зображення (об'єктиви мікроскопа, цифрова камера), погані умови зйомки (освітлення, випадкова вібрація тощо), перепади напруги в електромережі тощо. Сам шум також може бути різним [2]:

- білий некорельований (адитивний) шум;
- імпульсний шум (випадкові ізольовані точки на зображенні, значення яких істотно відрізняються від значень оточуючих їх точок);
- постійний шум (як правило, зумовлений незадовільною якістю та/або поганим станом оптики).

Основні труднощі під час заглушення завад на зображеннях полягають у тому, щоб не видалити корисні сигнали, якіза амплітудою близькі до шуму. І крім того, в процесі їх видалення вкрай важливо не розмити різкі контрастні межі окремих об'єктів зображення.

*1.2. Недостатньо чіткі контури об'єктів (зеренмінералів, включень).* Тут потрібно пояснити два поняття – різкість зображення та його контрасти [3]. Поняття різкості обумовлене заломленням світла в об'єктиві і, по суті, є предметом сприйняття, тобто визначає, яку кількість об'єктів око людини може виділити на одиниці площізображення. Різкість можна змінювати лише у процесі зйомки, фокусуючи лінзи об'єктива. Після того як фотографію відзнято, будь-якими методами неможливо змінити власне різкість. Утім можна "обманути очі" – збільшити контраст меж деталей у кадрі, і це буде сприйматись як підвищення різкості. Тому надалі, під час опису цифрових методів обробки знімків, оперуватимемо поняттям контрасту.

Недостатньо чіткі контури об'єктів можуть бути не досить контрастними за своєю природою. До того ж, кожен знімок, зроблений цифровою камерою навіть професійного класу, завжди має понижену різкість. Це спричинено тим, що світлочутлива матриця фотоапарата "бачить" лише чорнобіле зображення [4]. Перед кожною коміркою матриці встановлений кольо-

ровий фільтр. Уся матриця розбита на групи по чотири комірки: одна комірка "бачить" тільки червону складову, друга – синю, третя і четверта – зелену, оскільки людське око є чутливішим до зеленого кольору. Така мозаїка (шаблон Байера) дає змогу перевести чорно-біле зображення у кольорове, але при цьому виникають кольорові муари (викривлення) та артефакти (хибні сигнали). Для боротьби з цими явищами використовують легке розмиття зображення. При цьому межі дрібних деталей зображення потрапляють на кілька елементів світлочутливої матриці, що забезпечує однозначну їх інтерпретацію під час опрацювання та перетворення зображення внутрішнім процесором камери. У результаті кожному пікселу присвоюється значення кольору із діапазону RGB. Усе це та ще низка інших факторів зумовлюють на виході нерізке зображення. Автоматичне підвищення контрасту меж за допомогою вбудованих функцій цифрової камери практично завжди дає неякісний результат, тому ліпше контрастувати зображення вручну.

Перелічені проблеми характерні для будь-якої цифрової фотографії шліфа. Тим не менше несистематично можуть виникати проблеми, пов'язані з неврахованими факторами. Їх потрібно визначати на початку роботи за умовами зйомки та аналізом отриманого зображення.

## **2. Способи вирішення поставлених задач.**

*2.1. Візуальний аналіз зображення.* На початку роботи із фотографіями шліфів, як і з будь-якими зображеннями, потрібно ретельно проаналізувати наявний матеріал. Це допоможе виокремити проблемні ділянки на досліджуваних знімках і під час подальшої обробки звернути на них додаткову увагу, зокрема, на наявність розфокусування певних ділянок знімка. У разі значної кривизни поверхонь деяких типів лінз на крайових частинах знімків досить часто спостерігаються зони пониженої різкості. Тоді до цих зон треба застосовувати додаткові процедури підвищення контрасту, які описано нижче.

Нерівномірність освітлення зумовлює градієнтні зміни яскравості зображення, при цьому спостерігатимуться надмірно затемнені (чи освітлені) зони. При цьому виникає складність у визначенні ступеня затемненості мінералів, які знаходяться в положенні часткового або повного *погасання*. Перед подальшою обробкою потрібно привести зображення до деякого певного рівня яскравості, тобто видалити існуючі градієнти освітлення. Після підбору функції, що апроксимує тренд, його вилучають із даних. Рівень приведення обирають з аналізу середніх значень яскравості пікселів, що складають зони із бажаним рівнем яскравості та тих, з яких вилучають тренд.

Під час роботи із мікроскопами найчастіше використовують звичайні лампи розжарювання, які зумовлюють значне зміщення спектра світла в бік жовтого кольору. Для його заглушення, відповідно, використовують жовтий

апаратний світлофільтр. Унаслідок його застосування в отриманій фотографії з'являється надмірна яскравість синього кольору, яку також треба корегувати, але вже цифровими засобами. Просте зменшення яскравості синього кольору проблему не вирішить, потрібно зменшити його *насиченість* [1]. Ця характеристика визначає "чистоту" кольору, тобто показує співвідношення між яскравістю основних кольорів (R, G, B) для кожного піксела зображення.

Насиченість синього кольору (B) понижують зменшенням різниці між яскравістю синього та двох інших основних кольорів (R та G). При цьому, з одного боку, відбувається зменшення яскравості синього, зіншого – збільшення яскравості червоного та зеленого кольорів. Треба врахувати, що значення яскравості останніх мають дорівнювати одне одному  $(f(x, y)_{R} = f(x, y)_{G})$ . У разі виконання таких умов колір не зміниться, просто синій стане більш "тьмяним" (менш насиченим). Ступінь зменшення насиченості можна визначити лише експериментально.

Порушення кольорового балансу в бік якогось з кольорів може також бути спричинено апаратними проблемами цифрової камери, зокрема низькою якістю світлочутливої матриці.

**2.2. Аналіз гістограми.** Візуально аналізуючи фотографії, треба пам'ятати, що на якість зображення та його сприйняття впливають додаткові фактори, зокрема, якість калібрування засобів візуалізації, друку тощо. Об'єктивним методом оцінки зображення є аналіз гістограми розподілу яскравості пікселів (рис. 1).

Потрібно оцінити те, наскільки ефективно використано тоновий діапазон [5, 6] тобто чи відповідає реальний динамічний діапазон яскравості  $[f_{\min}, f_{\max}]$  допустимому [0, 255]. Якщо він є вужчим (0 <  $f_{\min}$  та/або $f_{\max}$  < 255),

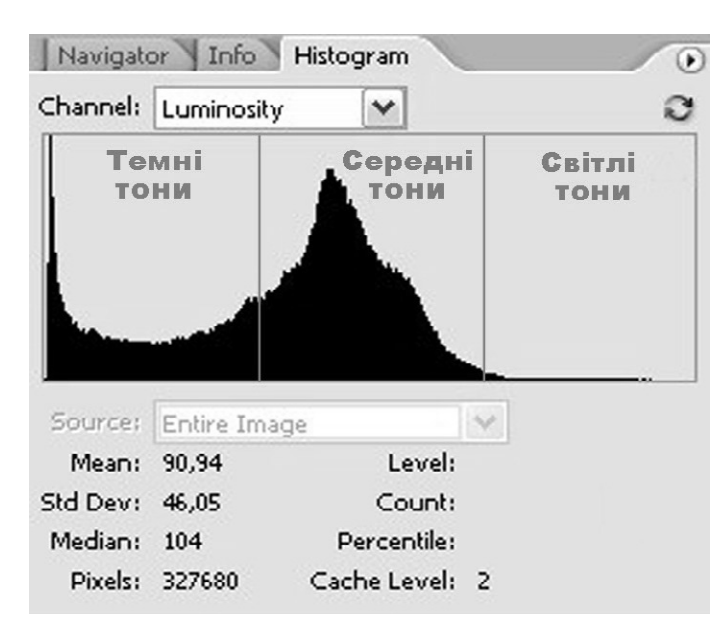

Рис. 1. Діаграма розподілу яскравості пікселів у зображенні. По вертикалі відкладено кількість пікселів; по горизонталі – їх яскравість від 0 (абсолютно чорний колір) до 255 (абсолютно білий)

то зображення є не досить контрастним. На рис.1 показано саме такий випадок: у зображенні немає пікселів із яскравістю, близькою до максимальної. Виправити це можна лінійним перетворенням зображення – "розтягненням" реального динамічного діапазону на всю шкалу. Означене перетворення називають *лінійним контрастуванням,* воно має такий вигляд:

$$
g = af + b; \tag{1}
$$

де *f* – вхідна яскравість піксела, при цьому [ $f_{\text{min}}$ ,  $f_{\text{max}}$ ] – реальний динамічний діапазон зображення; *g* – яскравість піксела після перетворення, причому [*g*min, *g*max ] – бажаний тоновий діапазон зображення, зокрема повний діапазон [0, 255].

Параметри *a* і *b* цього перетворення визначають із співвідношення

$$
\begin{cases}\ng_{\min} = af_{\min} + b = 0, \\
g_{\max} = af_{\max} + b = 255.\n\end{cases}
$$
\n(2)

Наступним кроком має бути оцінка загального тону зображення за середнім значенням яскравості (Mean) [7]. Умовно гістограму можна поділити на три частини: ділянка світлих (highlights), середніх (midtones) та темних (shadows) тонів (рис.1). Якщо середнє значення яскравості є меншим за 100, то більшість пікселів у зображенні мають темні тони і це надає усьому зображенню темного тону; якщо середнє є більшим за 150 – зображення має світлий тон.

Внаслідок того що основна частина пікселів може бути зосереджена на одній тоновій ділянці шкали яскравості, то в ній порівняно з іншими виникатимуть "зони слабкого контрасту", тобто деталізображення, що відповідають такому тоновому діапазону, погано розрізнятимуться. Тому потрібно локальне перетворення яскравості зображення в таких слабко контрастних зонах (будь-яке перетворення яскравості в усьому діапазоні може спричинити втрату контрасту на інших тонових ділянках).

Зробити це можна за допомогою різного роду функціональних перетворень над значеннями яскравості *g*. На цьому етапі досить ефективними можуть виявитися нелінійні перетворення, наприклад, логарифмічне:

$$
g^* \to C + \log_r g \tag{3}
$$

де *g*\* – трансформовані значення яскравості в межах зони слабкого контрасту; *g* – початкові значення яскравості в цій зоні; *C* та *r* – параметри, що підбирають експериментально.

Межі тонового діапазону, до якого застосовують перетворення (3), визначають на основі візуального аналізу гістограми. Виконавши таку трансформацію, ми додаємо контрасту деталям у певній зоні зображення, при цьому не втративши контрасту в інших.

Гістограма може бути одно- чи багатомодальною [7], але у будь-якому випадку на кінцях тонового діапазону вона має експоненціально спадати до нуля. Якщо спостерігається така картина, як, наприклад, у лівій частині рис.1 (складається враження, що частину графіка "відірвали"), то в зображенні наявні так звані провали, тобто частина деталей у темних (або світлих) тонах зображення є втраченою. Такі втрати цифровими методами відновити вже неможливо.

Перелічених проблем можна уникнути, правильно налаштувавши обладнання, організувавши процес зйомки з використанням якісної апаратури. Проте на жаль, часто немає можливості витримати всі умови, потрібні для отримання якісного фотознімка, придбати сучасне обладнання. Тому перелічені проблеми виникають доволі часто. Втім навіть у якісному зображенні завжди є завади та недостатня різкість, тому цифрові методи обробки зображень і в цьому разі не втрачають своєї актуальності.

*2.3. Способи заглушення завад у цифрових зображеннях.* Як описано вище, у зареєстрованому зображенні завжди є шум різної природи. На цей час не існує універсальних фільтрів, що детектують та подавляють усі типи шумів. Тому використовують алгоритми заглушення певного типу шуму. Зокрема, багато типів шумів добре апроксимують моделлю білого гауссівського шуму.

*Лінійне усереднення* є найпростішим методом фільтрації шумів [2]. За такого усереднення проводять трансформацію яскравості пікселів, за якої як нове значення яскравості піксела беруть середнє арифметичне, чи середнє зважене, значення усіх його сусідів, що потрапляють у заданий навколо цього піксела окіл – "*вікно*". Ці алгоритми дуже прості, але не дають доброго результату.

*Гауссівська фільтрація* [2] – це згортка зображення із функцією вигляду:

$$
G(x, y) = A \cdot \exp\left[-\frac{x^2 + y^2}{\sigma^2}\right],
$$
 (4)

де параметр о задає ступінь згладжування, а параметр А забезпечує нормування.

Матричний фільтр, побудований за такою формулою, називають гауссіаном. Чим більший він за розміром, тим вищий ступінь згладжування (за фіксованого параметра  $\sigma$ ). Безпосереднє обчислення двовимірної згортки потребує великого обсягу обчислень навіть за невеликого радіуса вікна. Еквівалентного результату можна досягти, відфільтрувавши одновимірним гауссіаном спочатку всі рядки вихідного зображення, а потім усі стовпчики отриманого зображення. Це значно прискорює роботу методу за великих розмірів вікна.

Гауссівська фільтрація, як видно з форми функції (4), знищує високочастотні складові сигналу, тому вона найліпше підходить для заглушення адитивних шумів, які описує модель білого гауссівского шуму.

*Медіанна фільтрація* [5–6, 8] – це стандартний спосіб видалення імпульсних завад. Це нелінійна процедура: кожному пікселу ставиться у відповідність медіанне значення усіх елементів зображення з деякого околу (вікна), узятого навколо цього піксела. Медіану визначають як значення серединного елемента впорядкованої за величиною числової послідовності, побудованої з усіх пікселів, що потрапили у задане вікно.

Характерною особливістю медіанного фільтра є збереження різких перепадів яскравості, тобто контурів. Найліпше цей фільтр працює для гасіння імпульсних завад. Серед медіанних фільтрів з вікном 3×3 найпоширенішими є такі:

$$
W_1 = \begin{bmatrix} 0 & 1 & 0 \\ 1 & 3 & 1 \\ 0 & 1 & 0 \end{bmatrix}, W_2 = \begin{bmatrix} 1 & 1 & 1 \\ 1 & 3 & 1 \\ 1 & 1 & 1 \end{bmatrix}, W_3 = \begin{bmatrix} 0 & 1 & 0 \\ 1 & 1 & 1 \\ 0 & 1 & 0 \end{bmatrix}, W_4 = \begin{bmatrix} 1 & 1 & 1 \\ 1 & 1 & 1 \\ 1 & 1 & 1 \end{bmatrix},
$$

де  $W_{_1},$   $W_{_2},$   $W_{_3},$   $W_{_4}$ – просторові маски, що являють собою вектор коефіцієнтів фільтра. Значення матриці показують, скільки разів піксел з відповідними координатами входить у згадану вище впорядковану послідовність.

Крім описаних алгоритмів фільтрації двовимірних зображень, існують й інші. Втім зазвичай вони працюють значно повільніше і навіть за доброї оптимізації не здатні забезпечити обробку в реальному часі.

Оскільки кінцевою метою обробки цифрових фотографій шліфів є візуальна класифікація мінералів, то єдиним критерієм якості роботи фільтра може бути візуальний контроль результатів.

*2.4. Диференціальне підвищення контрасту меж зображення (підвищення різкості).* Як указано вище, цифрові знімки завжди мають понижену різкість. Цифровими методами підвищити її неможливо, але можна штучно збільшити контраст на межах окремих об'єктів зображення, і це створить ілюзію підвищення різкості [3].

Реалізація такого підходу бере початок з аналогової фотографії, коли для підвищення контрасту меж об'єктів на фотографії створювали так звану *нерізку маску* [1]. Якщо вдатися до фотографічної термінології, алгоритм має такий вигляд: накладанням через скло негативу на фотопластинку створюється розмитий позитив кадру. Далі через скло суміщаються негатив зображення та його розмитий позитив, і при цьому, завдяки розмитій копії, на межах об'єктів у результуючому зображенні з'являються градієнтні переходи (рис. 2, *б*). Проте на ділянках без тонових переходів отримували зображення з вузьким тоновим діапазоном. Це виправляли за допомогою

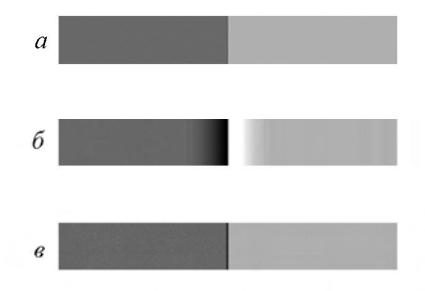

*Puc.* 2. Підвищення контрасту меж зображення: *a* – вихідне зображення;  $\delta$  – межа контрастована методом "нерізкої маски" [7];  $\epsilon$  – межа, контрастована використанням оператора Лапласа

"контрастних" проявників та друку на "контрастному" папері. Якщо цього контрастування було недостатньо, то операцію повторювали

доти, доки на фотографії не проявлялося зерно плівки.

Цифровими методами цього ефекту можна досягти у такий посіб: створюємо копію зображення, фільтруємо за Гауссом, інвертуємо та знаходимо просте (або зважене) середнє між нею та оригінальним зображенням. Це є цифровим аналогом суміщення позитиву та негативу. Отримане зображення має вузький тоновий діапазон, що можна виправити, керуючись п.2.2.

Цей алгоритм контрастування меж потрібно виконувати, перевівши зображення у кольоровумодельLab (Lightness – яскравість, *a* – колір у діапазоні від зеленого до червоного, *b* – від синього до жовтого). Працювати треба з каналом, що відповідає за яскравість пікселів (L). Якщо ж працювати із каналами кольорів RGB, то зізміною яскравості у кожному з них у результуючому зображенні можуть виникати додаткові кольори, яких не було в оригінальному.

Ще одним методом контрастування меж [9] зображення є використання *оператора Лапласа* (V<sup>2</sup>) – диференціального оператора, що діє на функцію двох змінних (зокрема функцію яскравості *f*(*x*, *y*)), у такий спосіб:

$$
\nabla^2 f(x, y) = \frac{\partial^2 f(x, y)}{\partial x^2} + \frac{\partial^2 f(x, y)}{\partial y^2}.
$$
 (5)

Як чисельні наближення других похідних часто використовують вираз

$$
\frac{\partial^2 f(x, y)}{\partial x^2} = f(x+1, y) + f(x-1, y) - 2f(x, y),
$$

$$
\frac{\partial^2 f(x, y)}{\partial x^2} = f(x, y+1) + f(x, y-1) - 2f(x, y),
$$

 $f(x, y + 1) + f(x, y) + f(x, y) + f(x, y + 1) + f(x, y - 1) - 4f(x, y),$ ].

Цей вираз можна застосовувати у будь-якій точці зображення, зробивши згортку із просторовими масками

$$
W_5 = \begin{bmatrix} 0 & 1 & 0 \\ 1 & -4 & 1 \\ 0 & 1 & 0 \end{bmatrix}, W_6 = \begin{bmatrix} -1 & -1 & -1 \\ -1 & 8 & -1 \\ -1 & -1 & -1 \end{bmatrix}, W_7 = \begin{bmatrix} 0 & -2 & 0 \\ -2 & 8 & -2 \\ 0 & -2 & 0 \end{bmatrix}
$$

Зображення поліпшують за формулою

$$
g(x, y) = f(x, y) + c\nabla^2 f(x, y),
$$
 (6)

де *g*(*x*, *y*) – контрастоване зображення; параметр *c* = 1, якщо центральний елемент маски додатній, або *c* = –1, якщо від'ємний. Оскільки оператор Лапласа є диференціальним, то він підвищує контрастність зображення, але ділянки зі сталою яскравістю переводить у чорний колір. Додавання вихідного зображення на цих ділянках відновлює зображення. Результат дії формули (6) можна побачити на рис. 2, *в*.

**3. Практична реалізація на конкретних зразках у програмі Adobe Photoshop.** Для практичної реалізації вище описаних методів було зроблено серію фотографій шліфів тектонітів у схрещених та несхрещених ніколях при 3-кратному збільшенні. Фотографували за допомогою цифрової фотоприставки BOSCH Dinion Color Camera LTC 0455/10. Роздільність зображень 26 ppi (пікселів на дюйм). На рис. 3 показано первинні фотографії шліфів, до яких застосовували описану вище методику обробки. Її можна здійснювати у будь-якому спеціалізованому програмному забезпеченні або запрограмувати власноруч.

Для ілюстрації ефективності запропонованого підходу до обробки цифрових фотографій шліфів було обрано загальновідомий програмний продукт Adobe Photoshop CS2. Він містить широкий спектр функцій та інструментів для роботи із зображеннями [3]. Нижче подано назви інструментів Photoshop (для англомовної версії програми) та параметри їх налаштування, за допомогою яких здійснювали подальші перетворення.

До того ж потрібно визначити поняття *шару* [3], що існує у програмі Photoshop і дає можливість копіювати, віднімати, трансформувати різні зображення у межах одного документу. Це поняття є базовим для подальшої роботи із програмою. Окремими шарами можуть бути як власне самі зображення, так і дії інструментів, виконані над ними. Це дає змогу робити дію інструментів вибірковою або змінювати інтенсивність впливу в різних точках. Для цього використовують *маски* шарів, за допомогою яких можна визначати, чи буде діяти у певній точці інструмент, до шару з яким прикріплено маску. Наприклад, можна зробити цю маску градієнтною, тоді сила впливу інструменту залежатиме від координат.

*3.1. Візуальний аналіз зображення.* Проаналізувавши зображення на рис. 3, одразу можна виділити наявність ділянки розфокусування у правому нижньому куті обох зображень. До цієї ділянки після контрастування усього зображення застосовуємо додаткові процедури контрастування (згідно з методикою, викладеною у п. 2.2).

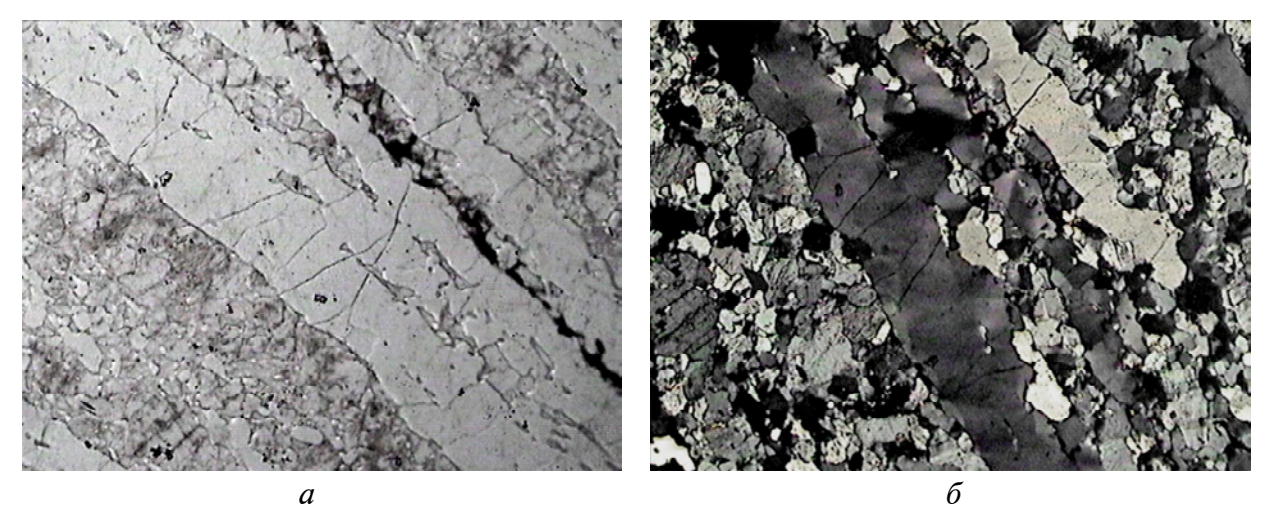

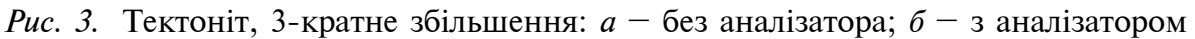

На рис. 3, *а* спостерігається градієнтна зміна яскравості від лівого верхнього кута до правого нижнього. Перед подальшою обробкою потрібно привести зображення до деякого певного рівня яскравості, наприклад до вищого. Для цього оцінюємо середнє значення яскравості пікселів у найсвітлішій та найтемнішій частинах зображення. Середня яскравість рис. 3, *а* у найсвітлішій частині становить 190, у найтемнішій – 139, тобто треба виділити та вилучити тренд (див. п. 2.1), що змінює середню яскравість від одного кута зображення до іншого на 36%.

Для цього слід створити окремий шар зі зміною яскравості на 36% і до нього прикріпити градієнтну маску, що визначатиме ступінь впливу цього настроювання на різні ділянки зображення. Форма градієнта має бути такою, щоб у найсвітлішій частині зображення зміни яскравості взагалі не відбувалось, а у найтемнішій вона збільшилася на 36%. Форму градієнта підбирають вручну. По суті, це є підбором функції, що апроксимує тренд.

Знімки зроблено в умовах штучного освітлення (лампа розжарювання) і використання жовтого апаратного світлофільтра. Тому у зображенні потрібно зменшити насиченість синього кольору (див. п. 2.1). Це можна зробити через пункт меню Hue/Saturation, використавши інструмент Saturation та експериментально визначивши ступінь його впливу на насиченість синього кольору в зображенні.

*3.2. Аналіз гістограми.* На рис. 4, *а* добре видно, що реальний динамічний діапазон зображення менший, ніж доступний. Отже, необхідно провести операцію лінійного контрастування. Результат можна побачити на рис. 4, *б.* Для фотографії шліфа у схрещених ніколях (рис. 4, *в*) такого дефекту не спостерігається, але наявні "провали" у тінях і у світлих тонах. Інакше кажучи, деталі у найтемніших й найсвітліших ділянках неможливо виділити ніякими цифровими методами.

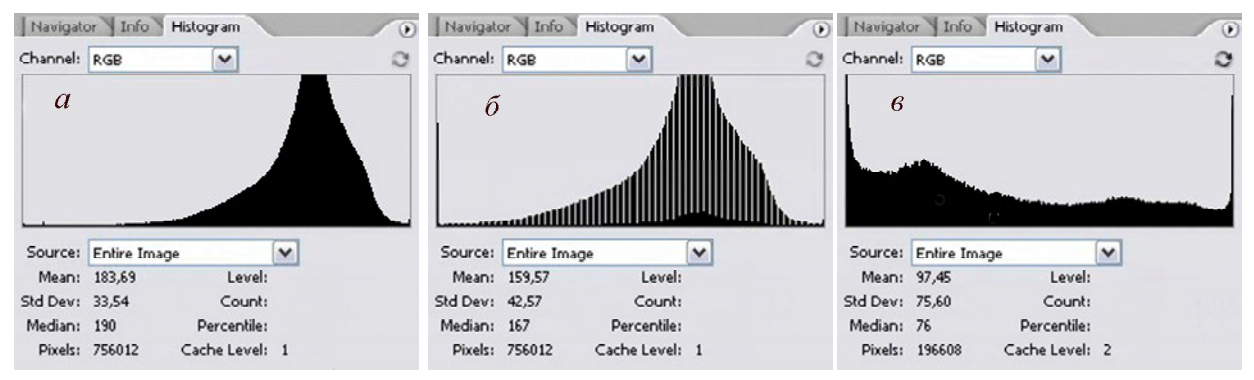

Рис. 4. Діаграма розподілу яскравості пікселів у фотографії шліфа тектоніту: *а* –  $\mu$ ля фотографії, зробленої без аналізатора;  $\delta$  – для фотографії, зробленої без аналізатора, після проведення операції лінійного контрастування; *в* – для фотографії, зробленої з аналізатором. По вертикалі відкладено кількість пікселів; по горизонталі – їх яскравість від 0 до 255

Орієнтуючись на середнє значення (Mean) (рис. 4 *б*, *в*), можна сказати, що фотографія зроблена без аналізатора, є світлою за тоном (Mean = 159,57), а з аналізатором – темною (Mean = 97,45). Отже, для рис. 4, *б* потрібно додати контрасту світлим деталям, при цьому не втративши деталей у темних тонах, для рис. 4, *в* – навпаки. Для проведення таких операцій у Photoshop CS2 існує функція Shadow/HighLight. Задавши межі області дії функції та інтенсивність впливу (див. п. 2.2), отримали результат, показаний на рис. 5*.*

*3.3. Заглушення завад.* Адитивний шум добре апроксимують білим гауссівським шумом, тому для його заглушення використовують гауссівську фільтрацію. У програмі Photoshop є вбудований інструмент, що здійснює таку фільтрацію. За використання Gaussian Blur необхідно задати розмір вікна фільтрації, зокрема радіус, що відраховують від центрального елемента маски. Вибір цього вікна залежить від роздільності зображення (тобто від того, яка кількість пікселів припадає на одиницю зображення). У статті використано значення радіуса 1 піксел.

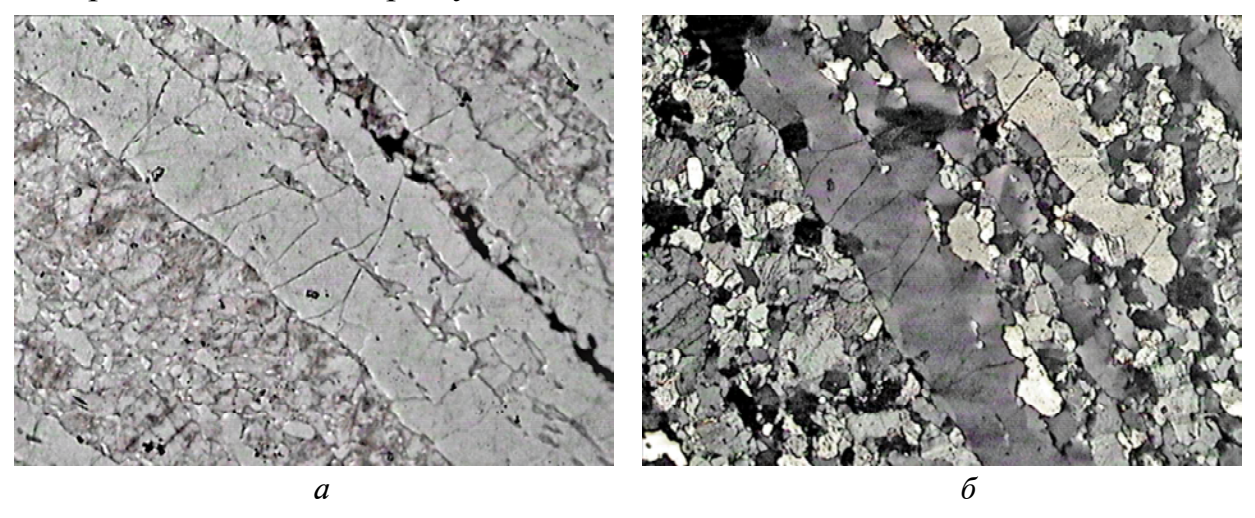

Рис. 5. Фотографія шліфа тектоніту після застосування інструменту Shadow/HighLight:  $a$  – зробленої без аналізатора;  $\delta$  – з аналізатором

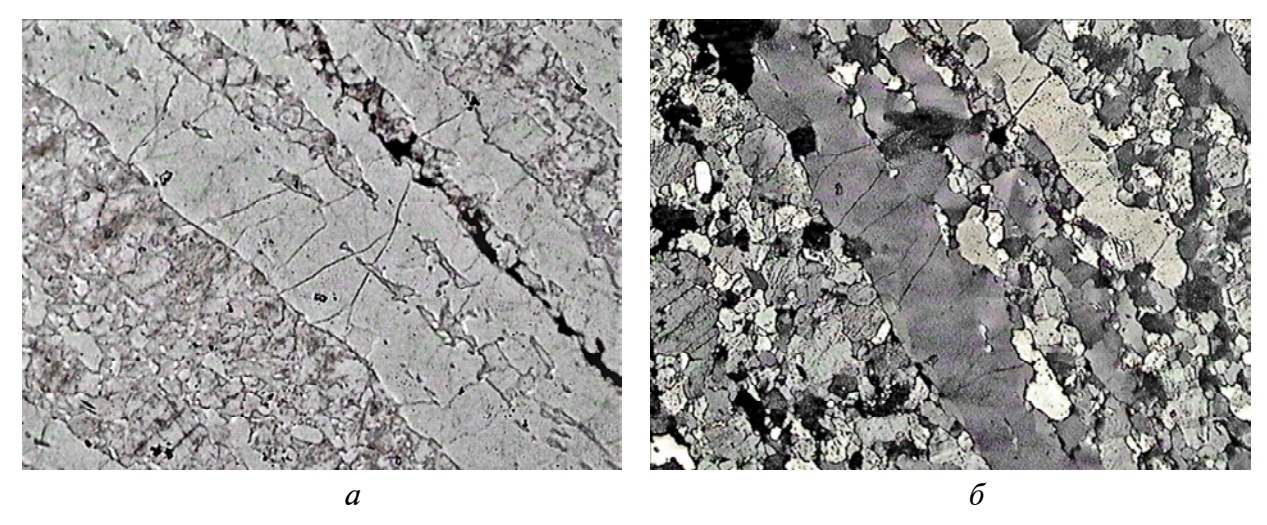

Рис. 6. Фотографія шліфа тектоніту після застосування інструменту Unsharp Mask: *а* – без аналізатора; *б* – з аналізатором

Для видалення імпульсних завад застосовували медіанну фільтрацію із таким самим радіусом вікна. Для цього можна скористатися вбудованим фільтром Median або вручну задати маску, з якою проводитимуть згортку зображення, у вікні фільтра Сustom. Приклади використаних масок наведено у п. 2.3.

*3.4. Диференціальне підвищення контрасту меж зображення.* Увесь алгоритм, що носить назву "нерізкої маски" (див. п. 2.4) можна проводити крок за кроком, але у програмі Photoshop він уже запрограмований як окремий фільтр і носить назву Unsharp Mask. За його впливу на зображення потрібно задати радіус вікна фільтрації для згладжування зображення та силу контрастування, що є тим самим, якби в аналоговій фотографії кілька раз проводили операцію "нерізкої маски". Перед застосуванням цього фільтра фотографію перевели у кольорову модель Lab.

Описану вище операцію потрібно проводити кілька разів із плаваючим радіусом, кожного разу із збільшенням його значення, доки радіус фільтрації не досягне розміру корисного сигналу. Це дасть змогу підкреслити деталі різного масштабу.

До того ж потрібно підвищити контраст ділянки розфокусування, яку було визначено на початку аналізу зображень. Цю ділянку виділяємо та безпосередньо до неї ще раз застосовуємо операцію контрастування меж. Оскільки розфокусування відбувається поступово, то створюється окремий шар із дією цих фільтрів. До нього прикріпляємо градієнтну маску, що визначатиме ступінь впливу Unsharp Mask на різні ділянки зображення (рис. 6). Форму градієнта підбираємо вручну.

Як згадувалося вище, у програмі існує можливість задати маску з якою проводитимо згортку зображення вручну. Задавши маску

$$
W = \begin{bmatrix} 0 & 1 & 0 \\ 1 & -4 & 1 \\ 0 & 1 & 0 \end{bmatrix}
$$

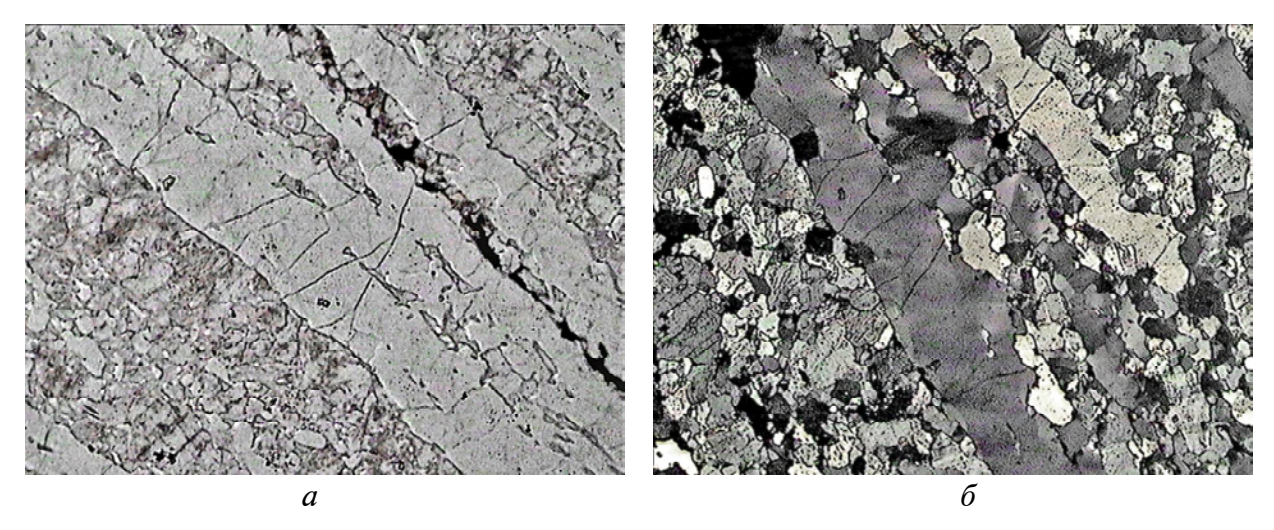

*Puc.* 7. Фотографія шліфа тектоніту після дії на фото оператором Лапласа:  $a - 6e3$ аналізатора;  $\delta$  – з аналізатором

у вікні фільтра Сustom, діємо оператором Лапласа на кожен піксел зображення. Згідно з формулою (6), потрібно відняти від оригінального зображення те, на яке подіяли оператором Лапласа. Це здійснюємо через пункт меню Calculation, за допомогою якого і можна провести цю арифметичну операцію (рис. 7).

На досліджуваних фотографіях шліфів виявилось актуальним застосувати обидва методи підвищення контрасту меж сумісно.

Порівняння рис*.* 3*, а* та 7, *а* показало, що застосування описаного алгоритму обробки фотографій шліфів дає змогу точніше виділити межі, форму та розміри дрібних зерен мінералів; рис. 3, *б* та 7, *б* – уточнити розміри включень та темноколірних мінералів (зокрема, відділити їх від подібних зерен, що знаходяться в положенні погасання). У великих зернах кварцу (рис. 7, *б)*) після застосування вищевикладеної методики перетворень з'являється можливість точного виділення внутрішніх зон, які відображають структурно-динамічні умови рекристалізації кварцу.

**Висновки.** Описаний комплекс методів дає змогу навіть у разі часткового розв'язання проблем, пов'язаних із цифровою обробкою фотографій, суттєво поліпшити якість та інформативність зображення. Складові методів ґрунтуються на принципах, які широко використовують під час цифрової обробки фотографій, тому застосування їх можливе для широкого кола графічних програм. Разом із тим програма Adobe Photoshop є популярним програмним продуктом, тому методика цифрової обробки зображень може бути реалізована широким колом користувачів.

Наведені результати підтверджують доцільність застосування запропонованої методики цифрової обробки зображень для подальшого їх дослідження та використання в навчально-методичних, презентаційних, наукових та інших матеріалах.

- 1. Легейда В. В. Photoshop CS2. Настоящий самоучитель: Препр. / Киев Век+; СПб. КО-РОНА. – К.: НТИ, 2006. – 526 c.
- 2. Калинкина Д., Ватолин Д. Проблема подавления шума на изображениях и видео и различные подходы к ее решению // "Графика и мультимедиа". – *<http://cgm.graphicon.ru/content/> view/74/64/*
- 3. Лазарев С. Профессиональная резкость. *[http://see.agkr.ru/tonkosti/2\\_003\\_rezkost/](http://see.agkr.ru/tonkosti/2_003_rezkost/)*
- 4. Принцевская Л. Как работает цифровая камера. *<http://daily.sec.ru/> dailypblshow.cfm?rid=8&pid=12981&pos=3&stp=10*
- 5. Сойфер В. А. Компьютерная обработка изображений // Соросов. образоват. журн. 1996. – № 2. – С. 118–124.
- 6. Сойфер В. А. Компьютерная обработка изображений // Там же. 1996. № 3. С. 110–121.
- 7. Миловский А. Обработка изображений в цифровой фотографии. *<http://www.i2r.ru/>*
- 8. Прэтт Э. Цифровая обработка изображений: Пер. с англ. М.: Мир, 1992. Кн. 1. 213 с.
- 9. R.C. Gonzalez, R.E. Woods. Digital Image Processing. Prentice-Hall, Inc., 2002. Р. 793. – *<http://dsp-book.narod.ru/books.html>*